# **Proyecto final de curso Android: Fundamentos de Programación ( julio-noviembre 2014)**

*Nombre de la aplicación: ClickClick*

*Autor:* Nieto Garcia, Miguel

#### *Qué hace la aplicación:*

Calculadora de cambios de moneda. Indicamos la cantidad, seleccionamos la moneda de origen y destino y obtenemos el cambio con el valor vigente en ese momento.

#### *Licencia:*

Autorizo la difusión del código fuente con fines educativos siempre que se haga referencia al autor bajo los términos generales de la licencia ["Academic](http://opensource.org/licenses/academic.php)  [Free License v.3.0"](http://opensource.org/licenses/academic.php).

#### *A destacar:*

- Permite la selección de una variedad importante de monedas(Países)
- La selección de la moneda se realiza con la visión del nombre y la bandera del país, para facilitar la identificación
- Esta configurada para atender dos idiomas, Español e Ingles.
- La vista dado su configuración como calculadora es siempre "portrait" .

#### *Cómo lo hace:*

- Al iniciar la aplicación se indica la cantidad a cambiar.
- Se seleccionan las dos monedas que participan. Moneda de origen y moneda de destino.
- Se pulsa el botón de cambio (CAMBIAR botón verde) para realizar el cambio. Esto dispara una petición a la gestora de cambios de divisas que devuelve el valor actual de dicho cambio
- Con este resultado se realiza el cálculo correspondiente presentando la solución en pantalla.
- En caso de que no exista valor de cambio disponible entre las dos monedas solicitadas se devuelve como resultado "0.00".
- Tiene un botón de borrado (BORRAR botón rojo) para limpiar datos y permitir una nueva operación

## *Captura de pantallas:*

*Pantalla inicial Selección de Indicar cantidad Monedas*

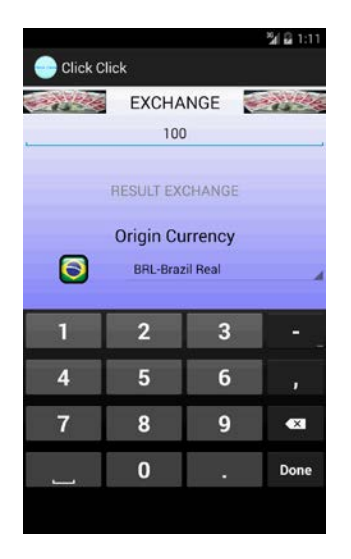

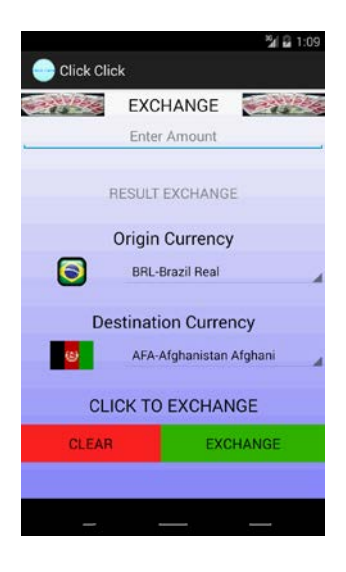

### *Resultado del Cambio*

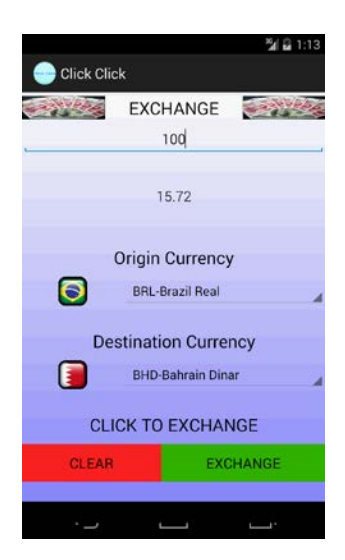